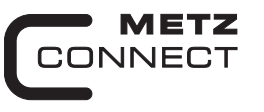

We realize ideas

# **Digital Output Module MR-DO4 1108361321 with manual control facility**

**C** Logline

# **MR-DOA4 110836132101 without manual control facility**

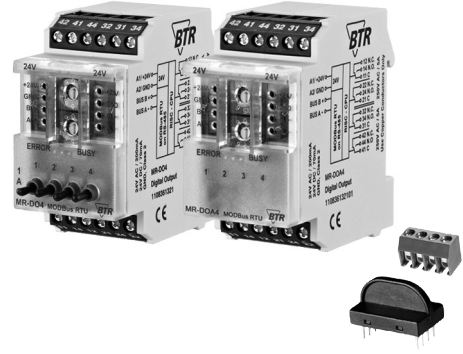

#### **1. Description**

The Modbus modules with 4 digital outputs are designed for local switching operations. They are suitable to operate electrical components such as motors, contactors, lamps, sun-blinds etc. We recommend to protect the relay contacts additionally by a RC-element for high inductive loads. **MR-DO4** is equipped with a manual control facility for manual switching of the relays. **MR-DOA4** has **no** manual control facility.

The outputs can be operated via a Modbus-Master. Setting of the slave address, bit rate and parity is done with the two address switches (x1 / x10) on the front. Possible settings are addresses 00 to 99 and bit rates 1200, 2400, 4800, 9600, 19200, 38400, 57600 und 115200 Bd.

The device does not participate in bus communication if the address is 00 (reserved for broadcast commands).

#### **Continuation Description**

Communication with the master can be monitored with a watchdog timer. If master or communication fail the outputs are switched to their basic state (secure state) and the red LED is lighting. The timer restarts with each valid message addressed to the device. When defining the time constant it is necessary to take account of the baud rate, the number of slaves on the bus and the length of the messages per slave.

#### **2. Declaration of Conformity**

The device was tested according to the applicable standards. Conformity was proofed. The declaration of conformity is available at the manufacturer METZ CONNECT GmbH.

#### **Notes Regarding Device Description**

These instructions include indications for use and mounting of the device. In case of questions that cannot be answered with these instructions please consult supplier or manufacturer.

The indicated installation directions or rules are applicable to the Federal Republic of Germany. If the device is used in other countries it applies to the equipment installer or the user to meet the national directions.

#### **Safety Instructions**

Keep the applicable directions for industrial safety and prevention of accidents as well as the VDE rules.

Technicians and/or installers are informed that they have to electrically discharge themselves as prescribed before installation or maintenance of the devices.

Only qualified personnel shall do mounting and installation work with the devices, see section "qualified personnel". The information of these instructions have to be read and under-

stood by every person using this device. **Symbols**

Warning of dangerous electrical voltage

#### **Danger**

means that non-observance may cause risk of life, grievous bodily harm or heavy material damage. 14

#### **Qualified Personnel**

Qualified personnel in the sense of these instructions are persons who are well versed in the use and installation of such devices and whose professional qualification meets the requirements of their work.

- This includes for example:
- $\bullet$  Qualification to connect the device according to the VDE specifications and the local regulations and a qualification to put this device into operation, to power it down or to activate it by respecting the internal directions.
- **•** Knowledge of safety rules.
- $\bullet$  Knowledge about application and use of the device within the equipment system etc.

#### **3. Technical Data**

#### **Modbus Interface**

Protocoll Modbus RTU Transmission rate 1200 to 115200 Bd (factory setting 19200 Bd Even) Cabling RS485 two wire bus with voltage equalizing cable in bus / line topology

**Supply**

Operating voltage range 20 to 28 V AC/DC (SELV) Current consumption 200 mA (AC) / 70 mA (DC)<br>
Relative duty cycle 100 % Relative duty cycle

**Output**<br>Output contacts 4 x changeover contacts Switching voltage max. 250 V AC Continuous current max. 5 A per relay Total current for all contacts 12 A Switching frequency 360 switching cycles per hour **Housing**<br>**Dimensions WxHxD**  $1.4$  x 2.8 x 2.6 in. (35 x 70 x 65 mm) Weight 95 g Mounting position any Mounting standard rail TH35 per IEC 60715 Mounting in series the maximum quantity of modules<br>without space onnected in line is limited to 15 or connected in line is limited to 15 or to a maximum power consumption of 2 Amps (AC or DC) per connection to the power supply. For any similar block of additional modules a separate connection to the power supply is mandatory. Material Housing Polyamide 6.6 VO<br>Terminal blocks Polyamide 6.6 VO Terminal blocks<br>
Cover plate<br>
Cover plate<br>
Polycarbonate Polycarbonate Type of protection  $(IEC 60529)$ Housing IP40 Terminal blocks **Terminal blocks** Supply and bus<br>4 pole terminal block max. AWG 16  $(1.5 \text{ mm}^2)$  solid wire max. AWG 18 (1.0 mm²) stranded wire Wire diameter min. 0.3 mm up to max. 1.4 mm (terminal block and jumper plug are included to each packing unit) Module connection<br>Input/Output  $max$  AWG 12 (4.0 mm<sup>2</sup>) solid wire max. AWG 14 (2.5 mm²) stranded wire Wire diameter min. 0.3 mm up to max 2.7 mm Protective circuitry polarity reversal protection of operating voltage polarity reversal protection of supply and bus **Temperature range** -5 °C to +55 °C Storage  $-20 \degree C$  to  $+70 \degree C$ **Display** Operating and bus activity green LED Error indication red LED Status of the outputs yellow LED

#### **4. Wiring Diagram**

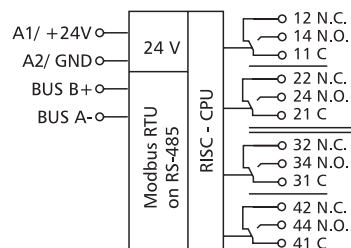

#### **5. Connection Diagram**

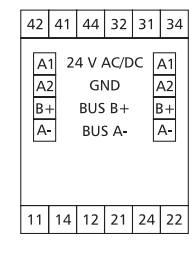

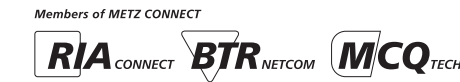

METZ CONNECT GmbH Im Tal 2 | 78176 Blumberg | Germany | Phone +49 7702 533-0 | Fax +49 7702 533-433 Mounting instruction see www.metz-connect.com

7822/899294

7822/899294

#### **6. Mounting**

# **DANGER**

Risk of death by electric shock! Switch off all electrical power supply before starting work on energized parts.

The device can be snapped-on to a TH35 rail. To remove the device from the rail, unblock the snap-on foot with a screwdriver.

Device connection according to wiring diagram. Strip the wires by 7 mm, put on wire end sleeves, insert them into the terminal body and fix them with an appropriate screwdriver.

#### **Plug in the terminal block for bus connection**

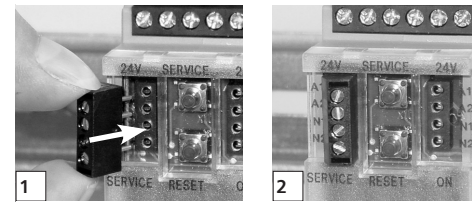

**Connect the cable for bus supply**

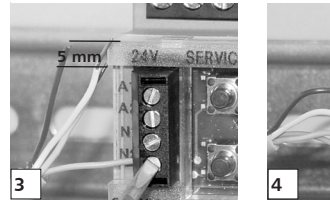

**Mounting in series**

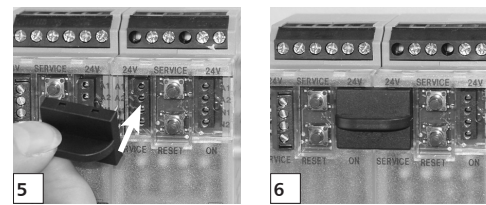

The module can be aligned without interspace. Use the jumper plug to connect bus and supply voltage when the modules are mounted in series.

**The maximum quantity of modules connected in line is limited to 15 or to a maximum power consumption of 2 Amps (AC or DC) per connection to the power supply. For any similar block of additional modules a separate connection to the power supply is mandatory.**

#### **7. Bit rate and Parity setting**

The bit rate and parity can be set in the programming mode when ajumper is plugged behind the front cover of the module. This jumper is removed in normal mode. A connection to the bus is not required during bit rate setting.

The bit rate of the modules can be set in the following way:

- 1. remove the front cover of the module;
- 2. plug a jumper to the two middle pins of the 4 pole header between the red and green LED  $(2)$ :
- 3. set the desired parity and bit rate with the address switches (3) in accordance to the chart below.

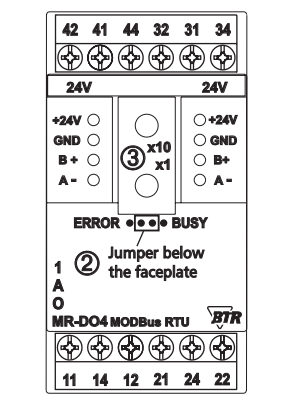

- 4. switch on the supply voltage of the module; it is now permanently saving the bit rate in an EEPROM;
- 5. switch off the supply voltage of the module;
- 6. remove the jumper from the header and place the front cover.

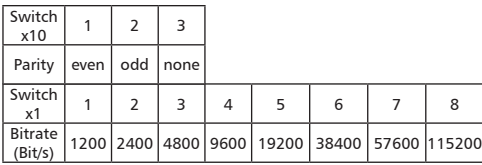

If the settings differ from the settings specified in the chart the factory setting applies. Factory setting: 19200 Bd Even

#### **8. Software description**

**8.1 I/O commands**

**"01 (0x01) Read Coils"**

#### Request

Valid Coil Starting Address 0 .. 7  $*$  for MR-DOA4 Address 4  $\sqrt{7} = 0$ Valid Quantity of Outputs 1 ...

#### Response

Byte Count 1<br>Output Status 1 RitO Rit7 Output Status

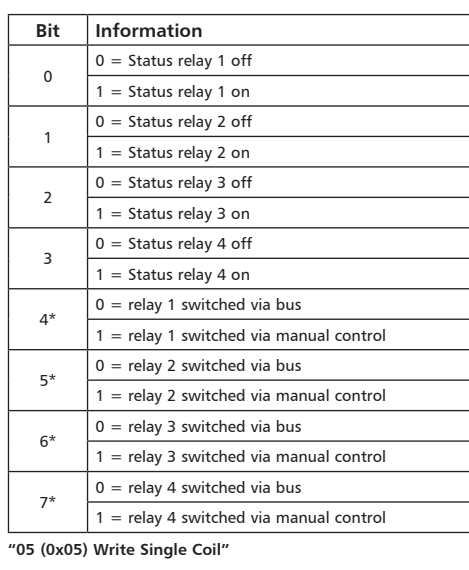

# Request

Valid Output Address 0...3<br>Valid Output Value 0x0000 or 0xFF00

Valid Output Value Response

Echo of the request

**"15 (0x0F) Write Multiple Coils"**

#### Request

Valid Coil Starting Address 0 .. 3 Valid Quantity of Outputs 1 4 Valid Byte Count  $0 \text{ or } 1$  in Bit $0$  .. Bit3 **Bit Information**  $0 =$  Status relay 1 off  $1 =$  Status relay 1 on  $1 \t\t 0 =$  Status relay 2 off

## 1 = Status relay 2 on  $2 \t\t 0 =$  Status relay 3 off

 $1 =$  Status relay 3 on  $3 \t\t 0 =$  Status relay 4 off

 $1 =$  Status relay 4 on

#### Response

Function Code, Starting Adress, Quantity of Outputs

# **Continuation Software description**

### **"03 (0x03) Read Holding Registers"**

Request Valid Register Starting Address 0..1 or 66

Valid Quantity of Registers 2 or 1

Response

Function Code, Byte Count, Register Values Values Register 0:

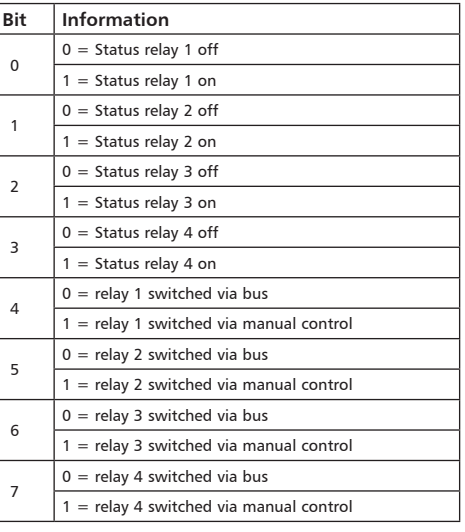

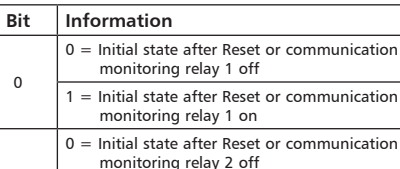

1 1 = Initial state after Reset or communication monitoring relay 2 on  $\overline{2}$  $0 =$  Initial state after Reset or communication monitoring relay 3 off 1 = Initial state after Reset or communication monitoring relay 3 on 3 0 = Initial state after Reset or communication monitoring relay 4 off

1 = Initial state after Reset or communication monitoring relay 4 on

#### Value Register 66:

Values Register 1:

0

Time constant for communication monitoring. Register Value =  $0$  (0x0000) (default) there is no communication monitoring, all other values are for communication monitoring with a solution of 10 ms.

0x0001 to 0xFFFF  $=$  > 0.01 to 655.35 seconds  $= 10.9$  minutes

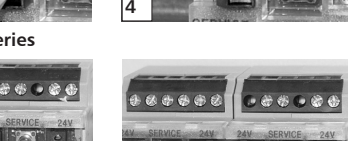

#### **Continuation Software description**

**"06 (0x06) Write Single Register"**

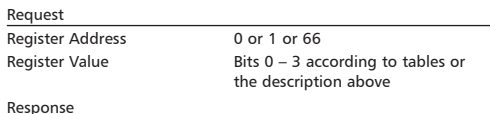

Echo of the request

#### **"16 (0x10) Write Multiple Registers"**

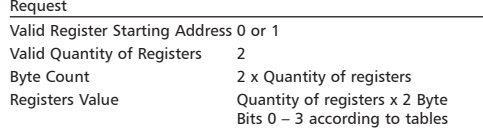

#### Response

Function Code, Register Starting Address, Quantity of Registers

#### **8.2 Bit rate setting with Modbus command**

Parity and bit rate have the same value as when setting them by address switch.

If Parity or Bit has the value 0, no setting or storage is carried out. The register content is stored in the EEPROM.

#### **"06 (0x06) Write Single Register"**

Request

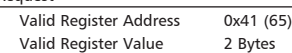

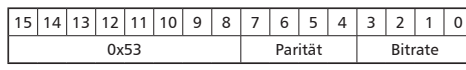

Bit 15-8: Magic-Number  $0x53 = 83$  as protection against accidental writing. The command will be further analysed only with this number.

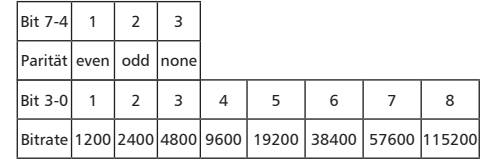

Response Echo of Request

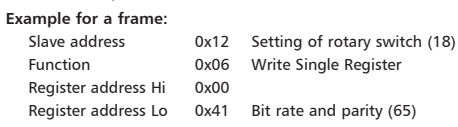

Register contents Hi 0x53 Magic-Number Register contents Lo 0x15 Parity Even, 19200 Baud

All devices can be switched simultaneously with a Broadcast command (Slave address 0x00) However, it is advised not to do so as this can cause problems:

- Devices from other manufacturers may have under this address a register for a different purpose that will then be operated in the wrong way.
- There is no feedback from the individual devices. Consequently the control cannot immediately recognize if the command was correctly received.

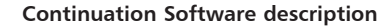

It is safer to address and switch each device individually. The device will then answer with the old settings of parity and bit rate. Switching will take place only afterwards. However, the answer can get lost if the bus is disturbed.

When all devices are switched; it is advised to check communication. Any function of the device providing a feedback is suitable. If a single function is to be used being independent from the process periphery then the function "Diagnostic" sub-function "Return Query Data" is suitable, it returns the transferred data.

If bit rate and parity setting of a device are unknown it is possible to address the device successively with all combinations of bit rate and parity until the device answers. Try the most likely combinations first. Try the lower bit rates last as they take longer.

#### **8.3 General commands "08 (0x08) Diagnostics"** Subfunction "0 (0x0000) Return Query Data" Data Field Any Response: Echo of Request Subfunction "1 (0x0001) Restart Communication Option" Data Field 0x0000 oder 0xFF00 Response: Echo of Request Action: Clears all Error Counters, Restarts node Subfunction "4 (0x0004) Force Listen Only Mode" Data Field 0x0000 No Response

Action: No response until Node Reset or Function Code 08 Subcode 01

Subfunction "10 (0x000A) Clear Counters"

Data Field 0x0000 Response: Echo of Request

Action: Clears all Error Counters

- Subfunction "11 (0x000B) Return Bus Message Count"
- Data Field 0x0000

Response: Quantity of messages that the remote device has detected on the communications system since its last restart, clear counters operation, or power-up.

Subfunction "12 (0x000C) Return Bus Communication Error Count" Data Field 0x0000

Response: Quantity of errors encountered by the remote device since its last restart, clear counters operation, or power-up. (CRC, Length <3, Parity, Framing

Subfunction "13 (0x000D) Return Bus Exception Error Count" Data Field 0x0000

Response: Quantity of MODBUS exception responses returned by the remote device since its last restart, clear counters operation, or power-up.

Subfunction "14 (0x000E) Return Slave Message Count" Data Field 0x0000

Response: quantity of messages addressed to the remote device, or broadcast, that the remote device has processed since its last restart, clear counters operation, or power-up.

Subfunction "15 (0x000F) Return Slave No Response Count" Data Field 0x0000

Response: Quantity of messages addressed to the remote device for which it has returned no response (neither a normal response nor an exception response), since its last restart, clear counters operation, or power-up.

#### **Continuation Software description**

**"43 /14 (0x2B / 0x0E) Read Device Identification"**

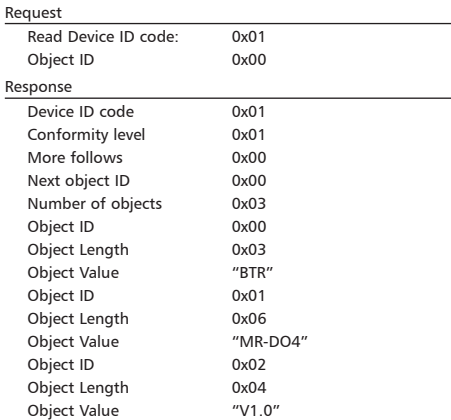

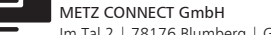